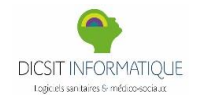

**Diffusée le 29/03/2024**

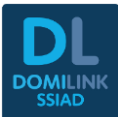

**Cette fenêtre vous indique à chaque nouvelle mise à jour de Microsoins.net les corrections effectuées et évolutions menées dans la version.** 

# EVOLUTIONS

**Ci-dessous des liens vers les notices explicatives sur les grandes** 

**Evolutions de la version 85.04**

**[INTERFACE DOCUMENTAIRE](http://dicsit.com/support/Aides/Commun/CommunNoticeInterfaceDocumentaire.pdf)**

**Des évolutions importantes ont été apportées à la gestion des séances, la notice ci-dessous a été actualisée :** 

**[SEANCES](http://dicsit.com/support/Aides/Commun/CommunNoticeSeancesDroits&Validation.pdf)**

# CORRECTIONS

# **NAVIGATION**

#### **Liste Patient**

 $\boldsymbol{\mathsf{x}}$ Correctif sur l'export Excel de la liste patient pour afficher les informations d'Unités Organisationnelles.

## **INTERFACE**

#### **DMP**

 $\boldsymbol{\mathsf{x}}$ Divers correctifs sur les échanges DMP et mise à jour des icônes d'états des documents sur la page GED.

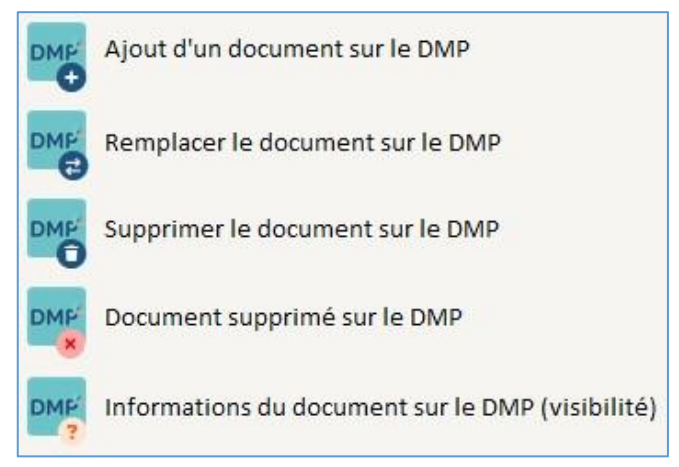

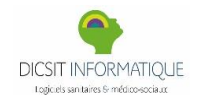

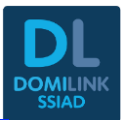

#### **Planifications des soins**

 $\boldsymbol{\mathsf{X}}$ Les durées des soins/évaluations/constantes de nursing issues d'un méta-soins de nursing n'étaient pas correctement enregistrées.

#### **DOSSIER PATIENT**

#### **Entourage**

 $\boldsymbol{\mathsf{X}}$ Lorsque l'on ajoute un entourage qui a une identité qualifiée, ce dernier ne disposait plus d'une identité qualifiée. Un correctif a été apporté.

**Fin de Fiche version 3.85.04.23 du 29/03/2024**

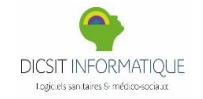

**Diffusée le 11/03/2024**

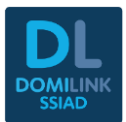

# CORRECTIONS

# **REPERTOIRES**

#### **Dispositifs médicaux**

 $\boldsymbol{\mathsf{x}}$ Il n'était pas possible de saisir un tarif supérieur à 999,99 €, la valeur maximale autorisée a été portée à 9999,99 €.

# **VUES MULTI-PATIENTS**

#### **Consignes**

 $\mathbf x$ Correctif sur le critère de recherche « Référent du dossier ».

## **DOSSIER PATIENT**

#### **GED**

 $\boldsymbol{\mathsf{x}}$ Correctifs sur la fonction "Webdav" d'édition de documents GED en ligne sur des cas particuliers de configurations d'environnement.

# **Fin de Fiche version 3.85.04.22 du 11/03/2024**

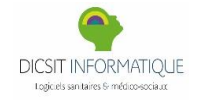

**Diffusée le 04/03/2024**

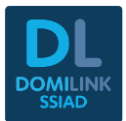

# **CORRECTIONS**

# **DOSSIER CHEVET**

### **Cahier de transmissions**

 $\aleph$ Les utilisateurs ayant un droit en écriture limité ne pouvaient plus ajouter de donnée/action/résultat à une transmission existante.

# **INTERFACE**

**Bureau des entrées HL7**

 $\boldsymbol{\mathcal{X}}$ Correctif sur l'application des consentements MSS lors de la création d'un individu via l'interface bureau des entrées hl7 (A28).

**Fin de Fiche version 3.85.04.21 du 04/03/2024**

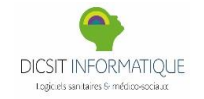

**Diffusée le 26/02/2024**

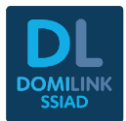

# EVOLUTIONS

# **PARAMETRES**

# **Mode dégradé**

Ajout du chapitre « Suivi » dans le module mode dégradé.

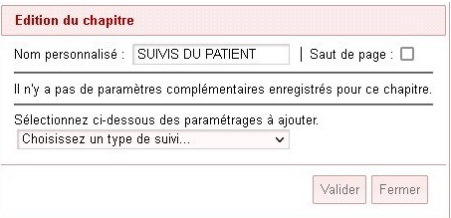

## **SUIVIS DU PATIENT**

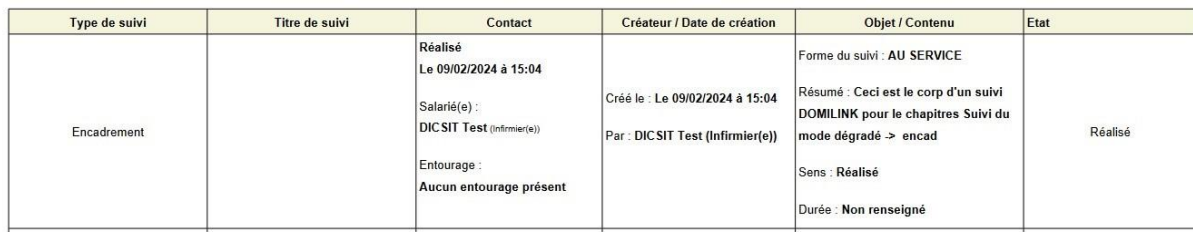

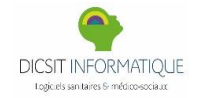

**Diffusée le 26/02/2024**

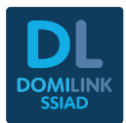

# CORRECTIONS

# **DOSSIER CHEVET**

#### **Commande DM**

- $\mathbf x$ À l'édition d'une commande DM, certains dispositifs médicaux apparaissaient « sans catégorie » alors qu'ils étaient bien associés à des catégories dans DomiLink. Un correctif a été apporté.
- $\mathbf x$ A la validation en masse de commandes DM, si certaines commandes possédaient des DM archivés, la validation se faisait quand même. Ce problème a été corrigé.

# **REPERTOIRES**

#### **Intervenant connexe**

 $\mathbf x$ Il n'était plus possible de mettre à jour une fiche d'intervenant connexe via la recherche d'homonymie avec l'annuaire LDAP MSSanté.

**NAVIGATION**

#### **Liste Patient**

 $\boldsymbol{\mathsf{x}}$ Correctif sur l'application des filtres unités organisationnelles « Sans {{nom de l'unité}} » depuis la liste des patients.

### **DOSSIER PATIENT**

#### **Synthèse**

 $\boldsymbol{\mathsf{x}}$ Plusieurs problèmes d'affichages et de récupérations des suivis étaient présent sur la page de synthèse. Des correctifs ont été apportés.

# **Fin de Fiche version 3.85.04.20 du 26/02/2024**

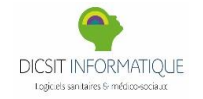

**Diffusée le 19/02/2024**

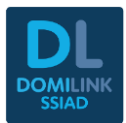

# EVOLUTIONS

#### **DOSSIER PATIENT**

**Dossier de demande**

Lors de l'enregistrement du médecin prescripteur du séjour, Domilink proposera l'enregistrement de ce médecin dans les intervenants du patient :

Description :

- Les cases apparaissent lorsqu'on modifie le prescripteur du séjour :
	- o Si provenance « Domicile », C'est « Médecin traitant » qui est sélectionné par défaut.
	- o Si provenance « Etablissement » c'est « Correspondant hospitalier / autre médecin » qui est sélectionné par défaut.
- Affichage d'une alerte si un médecin traitant est déjà paramétré dans les intervenants du patient.

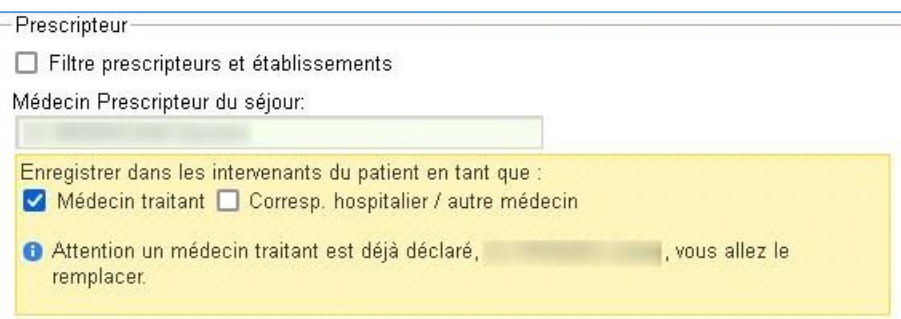

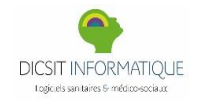

**Diffusée le 19/02/2024**

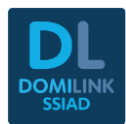

# **DOSSIER CHEVET**

#### **Planifications des soins**

Si pour la planification des séances de nursing, on ne souhaite pas gérer la durée par soin/constante/évaluation ("Options" => "Planification" => "Pour les soins de type Nursing : renseigner la durée pour chaque soin" non cochée), alors désormais le temps théorique éventuellement paramétré apparaît au-dessous du libellé du soin/constante/évaluation, et se cumule dans le total théorique global, désormais visible en haut de page. Ce dernier peut être recopié dans le champ de durée globale au-dessus via le bouton.

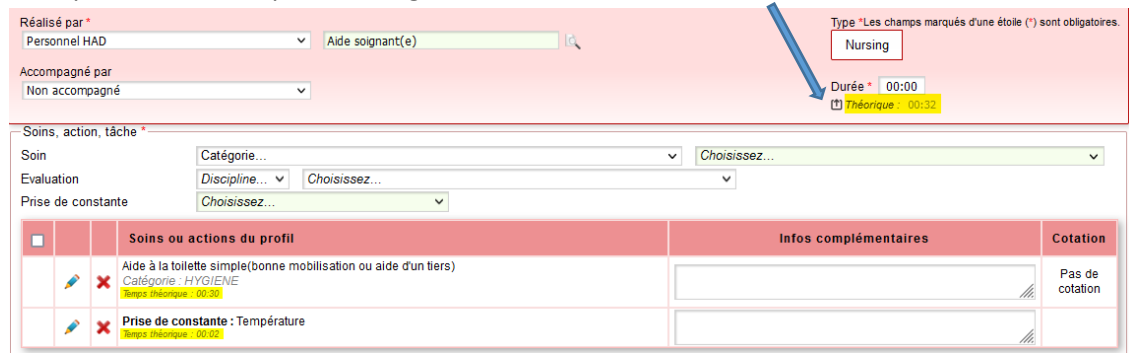

## **PARAMETRES**

#### **Méta-soins**

La même évolution d'affichage que ci-dessous concernant les durées théoriques des soins de nursing a été apportée à la configuration des méta-soins.

# CORRECTIONS

## **DOSSIER CHEVET**

#### **Constantes**

 $\mathbf{\mathbf{x}}$ Correctif concernant l'accès à la page constante pour un utilisateur sans type spécifié.

#### **Planifications des soins**

- $\boldsymbol{\mathsf{x}}$ Plusieurs anomalies étaient présentes lors de la création d'un plan de soin en Nursing avec le temps théorique. Ces différents problèmes ont été corrigés.
- ✕ Des erreurs de traitements était présent lors de la création/ouvertures des plans de soins. De plus des problèmes de performance pouvait nuire à l'utilisation de la page. Plusieurs correctifs ont été apportés.

### **ADMINISTRATION**

#### **Cadenas/Enrôlement**

 $\boldsymbol{\mathsf{x}}$ Le cadenas n'était pas visible pour les intervenants depuis la page d'une entité partenaire. Ce problème a été corrigé.

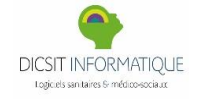

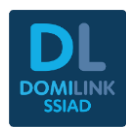

 $\boldsymbol{\mathcal{X}}$ Le groupe utilisateur n'est pas modifiable depuis une entité partenaire pour des problèmes de droits, avant le champ était juste grisé, dorénavant un message d'avertissement explique ce cas.

#### **Gestion des droits**

 $\mathbf x$ Il était possible de valider une séance planifier pour un cabinet en tant qu'intervenant même si ce dernier n'avait que les droits de consultation. Ce problème a été corrigé.

## **PARAMETRES**

#### **Options**

 $\boldsymbol{\mathsf{x}}$ Correctif sur l'enregistrement d'un certificat depuis les options/interface.

**REPERTOIRES**

**Comptes de messagerie**

 $\boldsymbol{\mathsf{x}}$ Correctif sur l'export Excel « Ensemble du résultat de la recherche ».

## **NAVIGATION**

#### **Messagerie**

 $\boldsymbol{\mathsf{x}}$ Le bouton supprimer le message n'était plus affiché lorsque l'on est dans un message. Ce problème a été corrigé.

**Fin de Fiche version 3.85.04.18 du 19/02/2024**

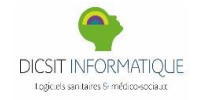

**Diffusée le 13/02/2024**

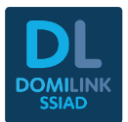

# **CORRECTIONS**

# **LOGISTIQUE**

## **Commandes matériels / consommables**

 $\boldsymbol{\mathsf{x}}$ Une erreur se produisait à l'édition d'un bon de location avec certaines configurations des catégories de matériel : un correctif a été apporté.

**Fin de Fiche version 3.85.04.16.01 du 13/02/2024**

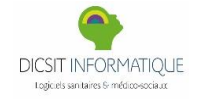

**Diffusée le 12/02/2024**

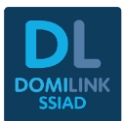

# EVOLUTIONS

# **NAVIGATION**

### **Liste Patient**

Nouveau filtre « Sans séjour » disponible sur la liste des patients.

**DOSSIER PATIENT**

#### **Entourage**

 $\triangleq$  Ajout de la notion de personne avertie sur la personne de confiance.

# CORRECTIONS

## **DOSSIER PATIENT**

### **Séjour**

 $\mathbf{\hat{x}}$ Les séjours clôturés étaient à l'état "suspendu", et une erreur de traitement pouvait se produire pendant la clôture de la prise en charge.

#### **Dossier de demande**

 $\boldsymbol{\mathsf{x}}$ Correctif pour accéder à un dossier de demande dans le cas où un animateur d'un suivi serait supprimé de la base de données.

**Dossier patient**

 $\mathbf x$ Il était impossible d'accéder au dossier de certain patient dans le cas où une consultation du patient était liée à un intervenant qui n'existait plus. Un correctif a été apporté.

# **DOSSIER CHEVET**

#### **Séance/planning patient**

 $\boldsymbol{\mathsf{x}}$ Une erreur de traitement se produisait lors de l'ajout d'une séance non prévue, et celle-ci passait ensuite à l'état réalisé (prévu).

**Fin de Fiche version 3.85.04.16 du 12/02/2024**

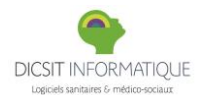

**Diffusée le 29/01/2024**

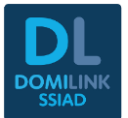

# EVOLUTIONS

# **REPERTOIRES**

#### **Comptabilité**

Ajout d'un tri croissant/décroissant sur le répertoire des comptes bancaires des intervenants.

#### **Comptes de messagerie**

 $\stackrel{\dagger}{\leq}$  Ajout d'une info-bulle  $\bullet$  concernant l'identifiant de connexion :

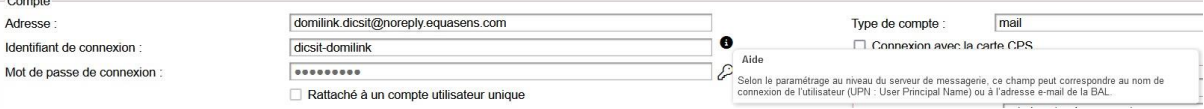

Ajout d'un icone sur la liste des comptes de messagerie permettant d'afficher l'individu lié au clic dessus :

Limitation sur le nombre de caractère autorisée sur les mots de passe d'un compte de messagerie et des interfaces à 45 caractères maximum.

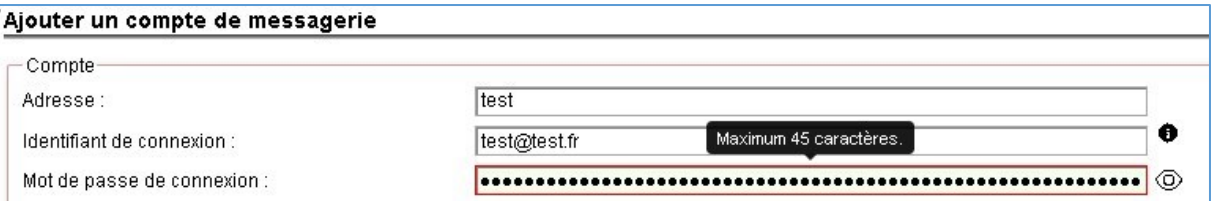

Ajout d'un bouton « Envoi d'un mail de test » qui permet de tester directement le compte de messagerie paramétré.

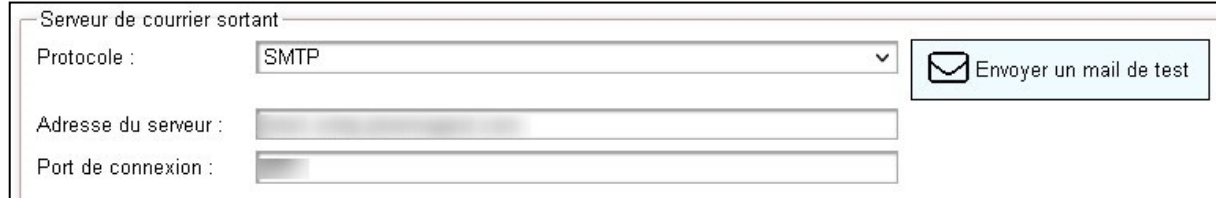

# **Types de Personnels et Libéraux**

Ajout du nouveau Type « *Enseignant APA* ».

#### **Intervenants**

Pour les libéraux, les personnels du service, les connexes et les médecins, il est désormais possible d'archiver l'intervenant pour tous les services ou uniquement pour le service en cours :

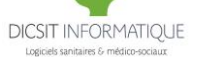

#### **Diffusée le 29/01/2024**

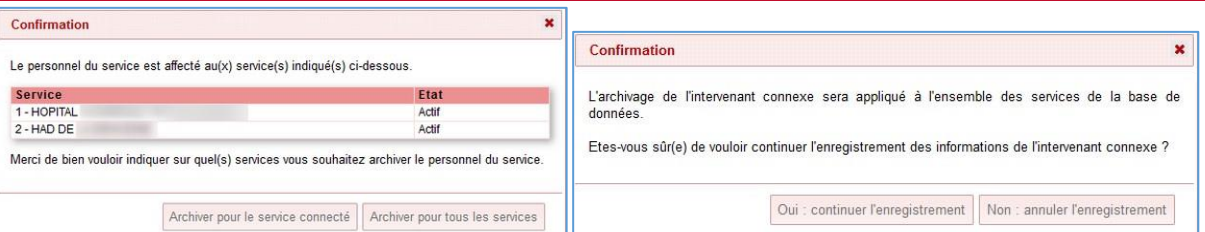

#### Le même processus existe lors du désarchivage des intervenants :

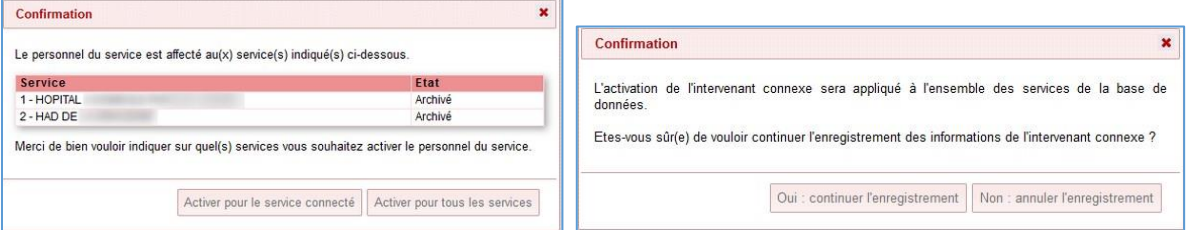

Si l'intervenant est lié à un utilisateur, le compte sera désactivé/activé selon les règles habituelles.

#### **Catégorie des transmissions**

**fin**

Ajout d'une nouvelle catégorie de transmission : **Plan de soins, Arrêt ou avancement date de** 

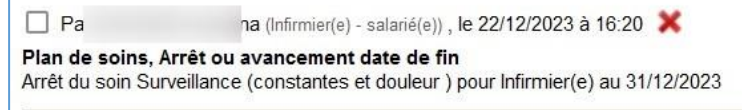

Lorsqu'un

dossier de demande passe en non abouti, une transmission « **Préadmission - Refus d'une préadmission** » est générée automatiquement :

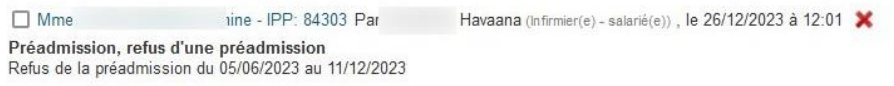

# **NAVIGATION**

#### **Etiquettes**

 $\triangleq$  Affichage de la notion de suspension de séjour dans l'étiquette.

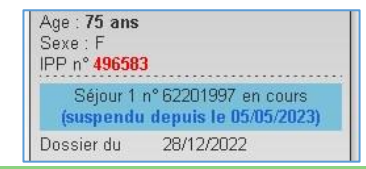

st

#### **Adresses email et téléphone**

Sur le cadenas utilisateur et sur la page « Mon compte », à la saisie ou à la modification des adresses email (enrôlement et Pandalab) et des N° de téléphones, un message s'affiche lorsque ces informations sont déjà renseignées pour un autre utilisateur (ce dernier est indiqué également).

#### **Liste Patient**

Ajout de la notion de suspension lors de l'impression et export Excel de la liste des patients des séjour en cours (suspendu).

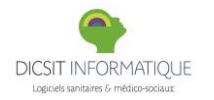

**DomiLink SSIAD Version 3.85.04.14 Diffusée le 29/01/2024**

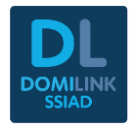

#### **Envoi semi-automatique**

Ajout des destinataires qui ne dispose pas d'adresse de messagerie lors d'un envoi semiautomatique. Auparavant, l'utilisateur ne voyait pas quel destinataire n'était pas pris en compte.

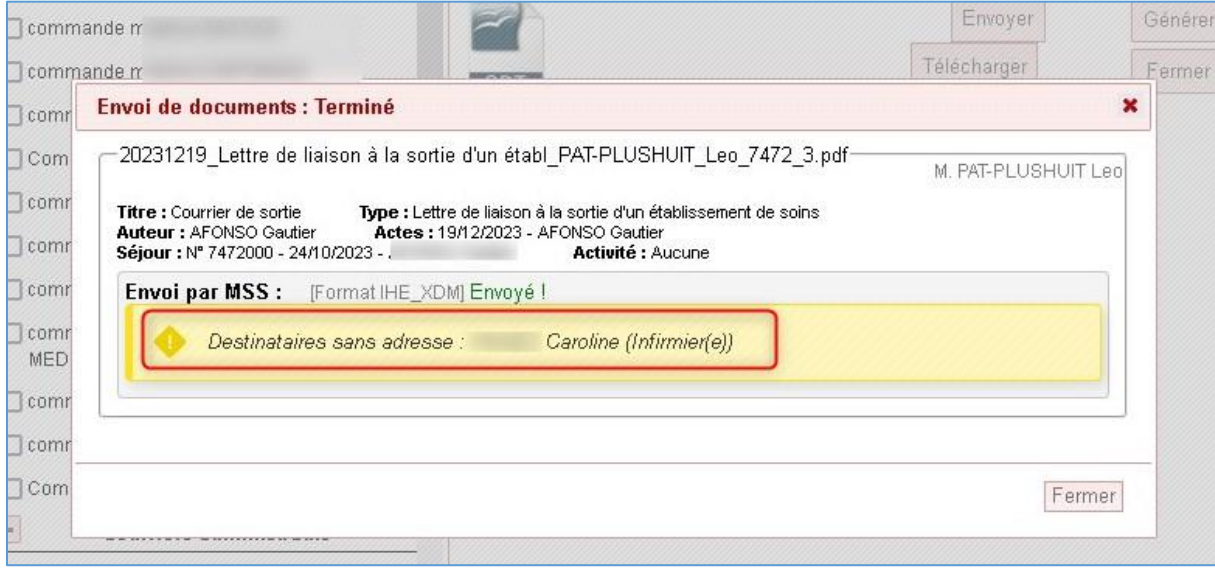

#### **Messagerie**

Amélioration des messages d'erreurs concernant les connexions à un compte de messagerie.

Il est possible d'envoyer une PJ au format IHE\_XDM même si le patient ne dispose pas d'un statut d'identité qualifié. Le minimum requis est un numéro IPP.

#### **MSS - Mailliz**

Nouvelle rubrique proposée dans le menu de messagerie Mailliz nommé « Envoyé depuis Domilink ». Permet de consulter les messages envoyés depuis une adresse Mailliz depuis DOMILINK, contrairement à « Message envoyés » qui récupère les messages envoyés depuis ZIMBRA (IMAP) le Webmail de Mailliz.

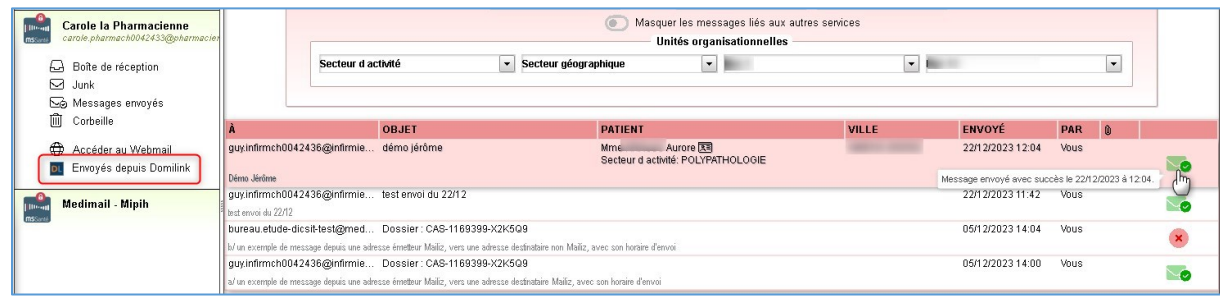

#### **MSS - Médimail**

Gestion de la balise « Reply-to » lors des flux MSS avec cet opérateur. L'adresse de réponse paramétré sur le compte de messagerie lié sera bien prise en compte pour ces échanges.

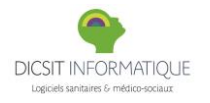

**Diffusée le 29/01/2024**

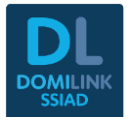

#### **Impression**

 $\triangle$  Correctif d'affichage sur de l'adresse email du patient depuis la page Impression.

#### **DOSSIER PATIENT**

#### **Intervenants**

Pour la fonctionnalité permettant l'ajout de plusieurs intervenants, le message suivant a été ajouté afin de prévenir de valider sa sélection avant de changer de page.

 $\triangle$  Le changement de page réinitialise la sélection, pensez à valider au fur à mesure de votre navigation.

 $\blacktriangleright$  Pour chaque type d'intervenant, un bouton « Ajout multiple » a été mis en place :

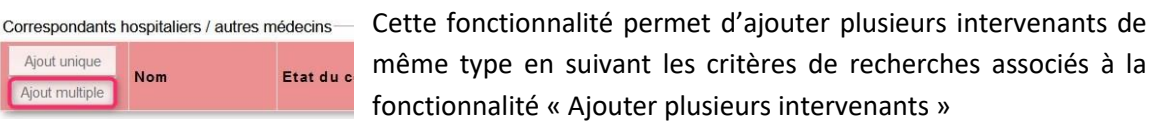

 $\stackrel{\blacktriangle}{\blacktriangleright}$  L'affichage du médecin traitant a été revu pour une meilleure lisibilité :

#### Médecin traitant

Ajout unique

Ajout multiple

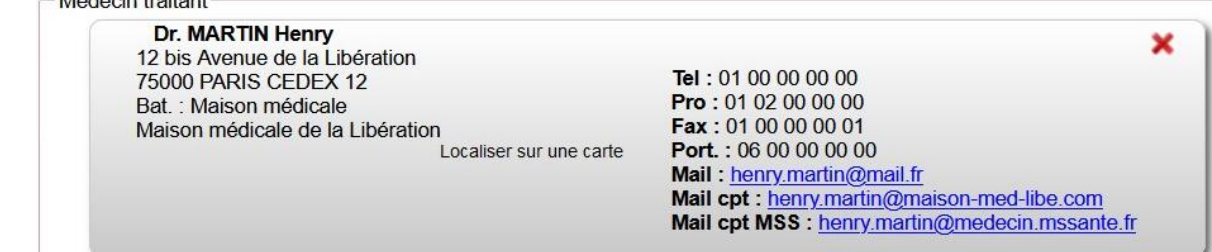

#### **Prise en charge**

Correctif d'une erreur de traitement lors d'un clique sur le nom d'un patient depuis le bloc "fin de prolongation.

#### **GED**

Il est désormais possible d'envoyer un document au format CDAr2 par mail depuis la GED pour un patient ayant un statut d'identité autre que « qualifiée ». Pour que cet envoi soit disponible, il faut utiliser le paramétrage Interface documentaire.

### **DOSSIER MEDICAL**

#### **Suivi diététique**

Un nouveau système d'historique est présent sur les suivis diététiques, on peut maintenant voir la valeur des anciens suivis au niveau des différents champs.

#### **PPA**

Bouton « validé » modifié en « Ajouter une pièce jointe après l'enregistrement ".

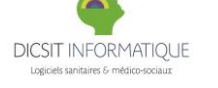

**Diffusée le 29/01/2024**

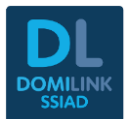

# **DOSSIER CHEVET**

#### **Plans de soins**

Il est désormais possible de saisir des plans de soins typés NURSING avec des Evaluations

ou des constantes comme pour les plans de soins typés ACTE.

Le paramétrage des Evaluations permet également désormais de paramétrer une durée

théorique permettant de préremplir l'information sur les plans de soins

 $\leftarrow$  Le paramétrage des Constantes permet également désormais de paramétrer une durée

théorique permettant de préremplir l'information sur les plans de soins . Le temps peut être défini à « 00:00 » pour ne pas impacter le temps des séances.

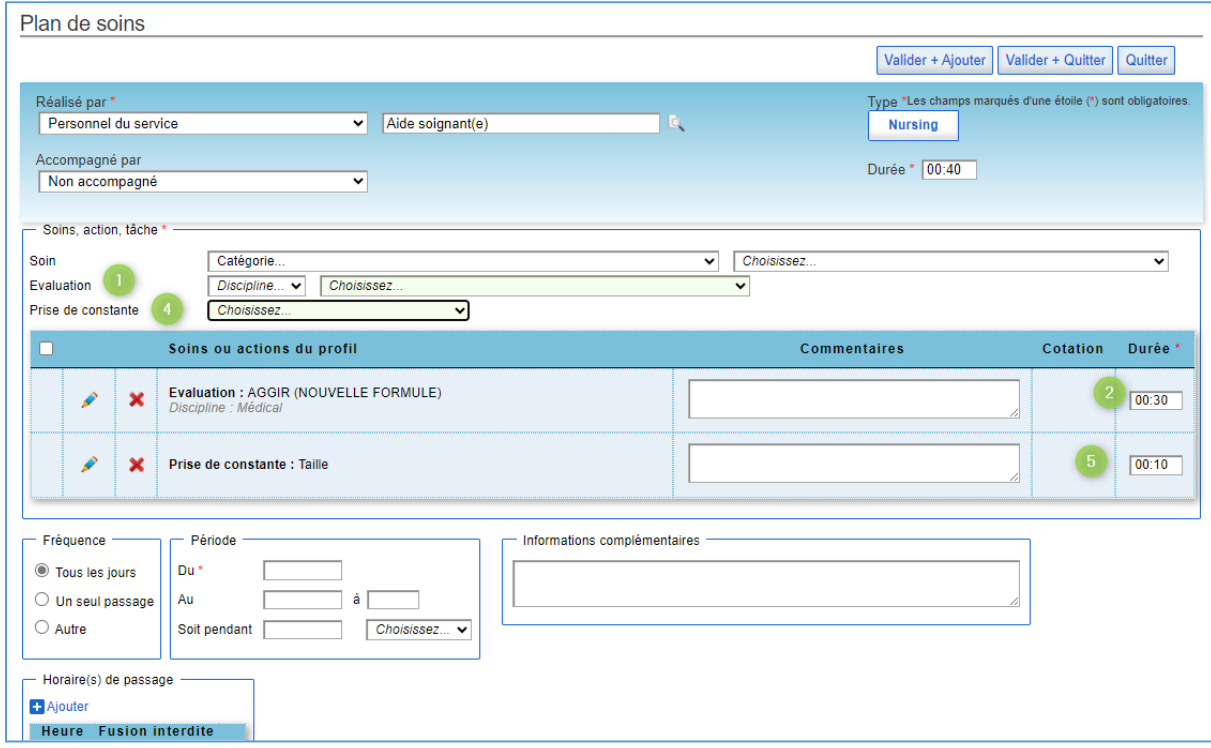

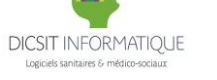

**Diffusée le 29/01/2024**

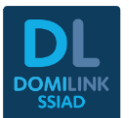

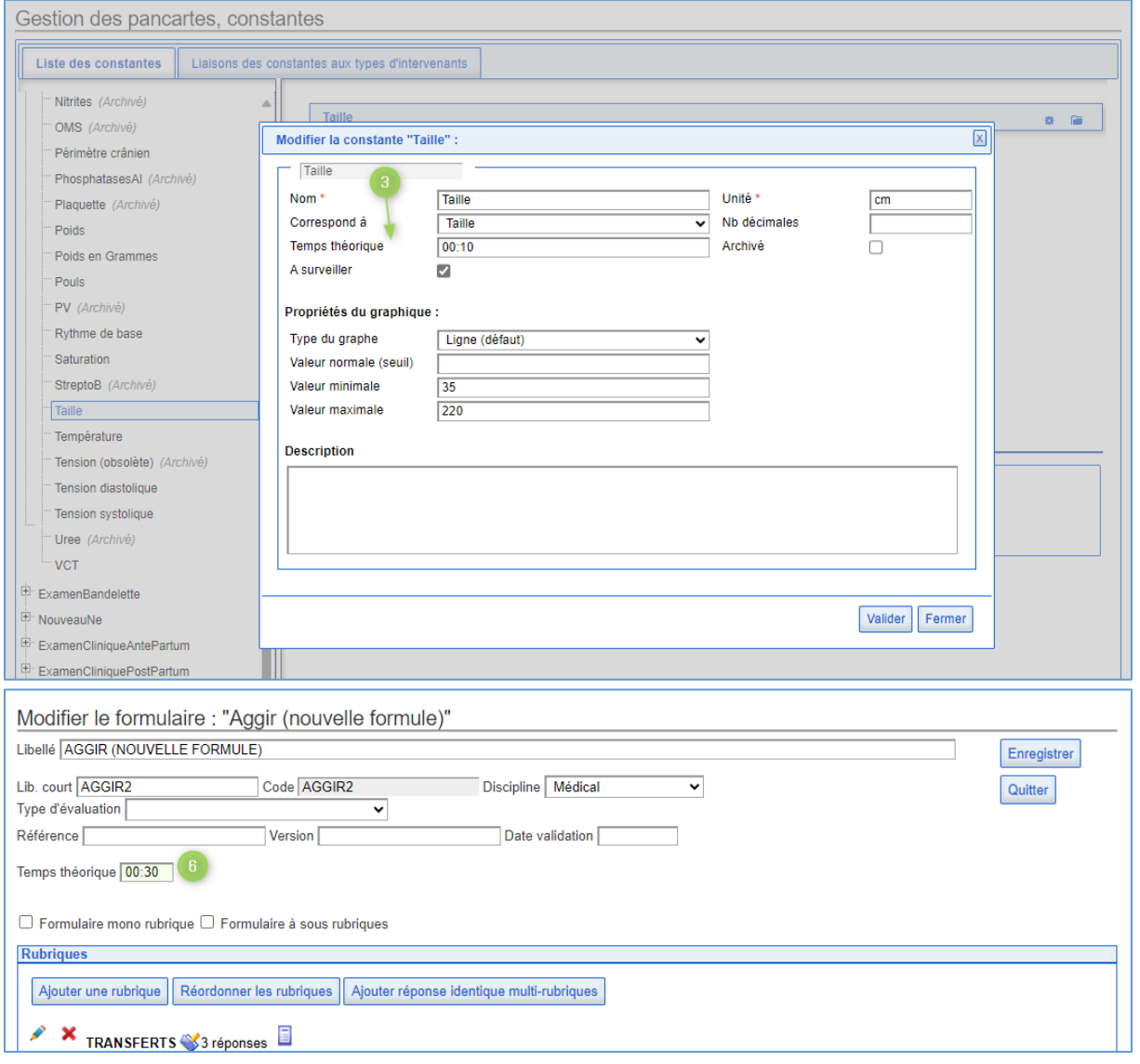

Ajout d'un message d'erreur si l'intervenant est Actif et relié à plusieurs types d'intervenants sous le même code individu.

Exemple :

"Message": "L'intervenant AFFEC est attaché à plusieurs répertoires professionnels pour le service en cours : Intervenant Connexe, Personnel libéral",

# **Séances**

 $\overline{\textbf{I}}$  Ajout de nouvelles options permettant de justifier et commenter :

- o Une séance ou un soin non prévu.
- o Une séance ou un soin annulé.

#### **Important : par défaut les justifications/commentaires seront possibles mais ne seront pas obligatoires.**

[La notice sur les séances](http://dicsit.com/support/Aides/Commun/CommunNoticeSeancesDroits&Validation.pdf) a été actualisée en conséquence.

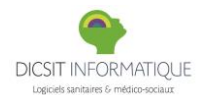

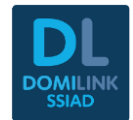

### **Evaluations**

Les Evaluations réalisées au sein d'autres Formulaires (Meta-évaluations) sont désormais visibles dans la liste des Evaluations. Exemple ci-dessous : le « UP AND GO » est issu de la méta évaluation « SUIVI CHIMIO »

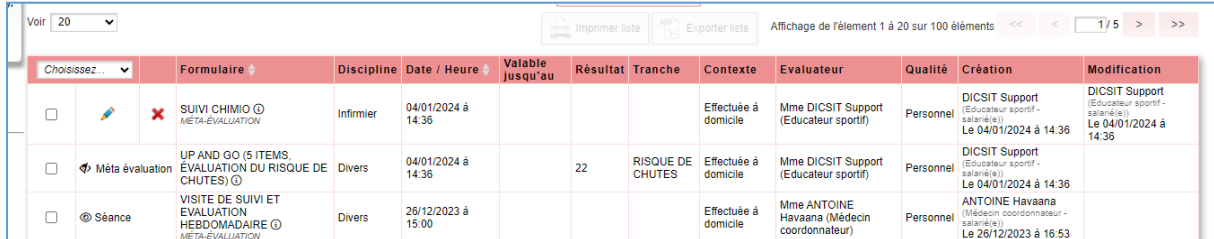

# **VUES MULTI-PATIENTS**

## **Séances et évènements hors patient**

Le contrôle des séances peut désormais s'effectuer au niveau des détails de séances, la notice [sur les séances](http://dicsit.com/support/Aides/Commun/CommunNoticeSeancesDroits&Validation.pdf) a été actualisée en conséquence.

#### **Commandes, modèles, matériel**

 $\stackrel{\bullet}{\bullet}$  Nouveau critère de recherche avancés sur les catégories de matériel :

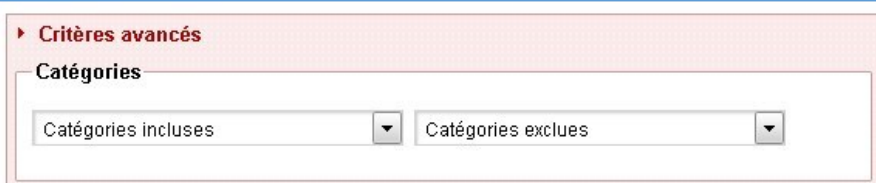

## **PARAMETRES**

### **Options**

**Matériel - Vérification des champs** : Ajout de l'option « Nombre de caractères maximum pour les champs de commentaires des bons de commandes (si vide: aucune limite). ». Cette option s'applique sur les éléments suivants :

- o Le commentaire sur le détail d'un bon
- o Le commentaire de retrait sur le détail d'un bon retiré
- o Le champ "informations" sur l'article d'un bon
- o Les champs sur la fenêtre de dialogue d'échange depuis le détail d'un bon livré
- o Les champs sur la fenêtre de dialogue d'échange multiple depuis la liste des matériels par état.

Nouvelle rubrique « Maintenance BDD » permettant d'ajouter des destinataires pour les alertes de maintenance de la base de données.

**Interfaces - Export HPRIM de la Gestion Électronique des Documents (GED)** : Ajout de l'option « Activer l'utilisation du code du thème plutôt que son arborescence ». Cette option est décochée par défaut.

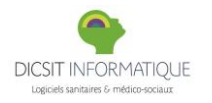

**Diffusée le 29/01/2024**

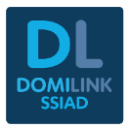

#### **Gestion des droits**

Mise en place de 4 nouveaux droits pour régir l'accès aux différents « cadenas »:

- WEB : CADENAS PERSONNEL DU SERVICE -> fiche des personnels du service du répertoire Intervenants - Personnels du service
- o WEB : CADENAS LIBERAUX -> fiche des libéraux du répertoire Intervenants Libéraux
- o WEB : CADENAS MEDECINS -> fiche des médecins du répertoire Intervenants Médecins
- o WEB : CADENAS INTERVENANT CONNEXES -> fiche des intervenants connexes du répertoire Intervenants - Intervenants connexes

**Attention : Aucun droit par défaut pour ces 4 droits. Le cadenas présent sur les fiches utilisateurs reste régi par le droit WEB : REPERTOIRE DES UTILISATEURS**

**Options - Gestions des droits** : Mise à place du paramétrage permettant de définir la validité d'un mot de passe et donc sa réinitialisation :

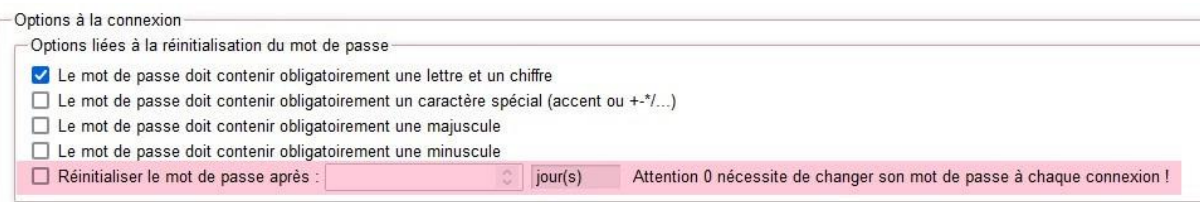

Par défaut, ce champ ne contient aucune valeur et donc les mots de passe ont une validité permanente.

Création d'un nouveau droit : **« WEB : LOGISTIQUE - COPIE QUANTITES DES BONS PRECEDENTS** » permettant de pouvoir avoir une recopie des quantités lorsque l'option « Désactiver la copie des quantités des bons précédents. » est active.

#### **Attention : aucun droit par défaut**

Création d'un nouveau droit : **« WEB : LOGISTIQUE - CRÉATION D'UN BON SI BON EN ATTENTE VALIDATION** » permettant de pouvoir valider un bon pour un patient ayant un bon en attente de validation lorsque l'option « Bloquer la création des bons de commande : le patient a déjà un bon de commande DM en attente de validation. » est active. **Attention : aucun droit par défaut**

## **ETATS**

#### **Tableau de bord**

Lors d'un export détaillé d'un tableau de bord, les indicateurs sont maintenant gênés épar onglet pour plus de visibilité en cas de volume important de donnée.

### **FACTURATION**

#### **Préfacturation des libéraux**

Simplification du critère de recherche sur le contrôle des séances, qui ne contient désormais que deux choix : Non contrôlé / Contrôlé.

Si le choix "Contrôlé" est sélectionné seul, ne seront pris en compte que les séances / détails de séances validés/acceptés.

Ajout de deux options ("Facturation achat" => "Préfacturation" => "Actes libéraux") :

- L'une empêchant la possibilité de préfacturer les séances à l'état prévu/planning.
- L'autre empêchant la possibilité de préfacturer les séances non contrôlées.

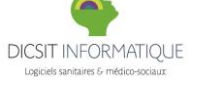

**Diffusée le 29/01/2024**

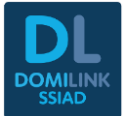

√ Ne pas permettre de préfacturer les séances à l'état prévu/planning √ Ne pas permettre de préfacturer les séances non contrôlées

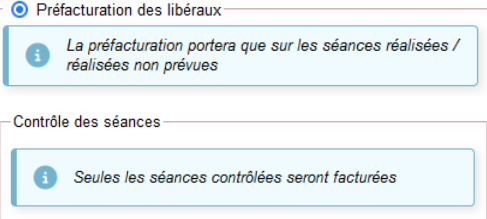

Désormais les intervenants génériques ne sont plus pris en compte dans le traitement (et il n'est plus possible de les sélectionner dans le champ "Prestataire").

### **INTERFACE**

#### **Interface documentaire**

Désormais, pour générer un document au format CDAr2, les informations INS ne sont plus obligatoires. Il est donc possible de générer à ce format pour n'importe quel patient.

# **ADMINISTRATION**

#### **Gestion des droits**

Remplacement de la sélection de la BAL expéditrice des envois de mot de passe par une phrase explicative redirigeant sur le paramétrage d'un compte de messagerie lié à l'interface dédié.

#### Vérification de l'adresse e-mail à la connexion

Mail expéditeur pour les envois de mot de passe : Le compte expéditeur se paramètre au niveau des comptes de messagerie via l'interface "MOT DE PASSE" Réinitialiser le mot de passe de l'utilisateur à la première connexion

# CORRECTIONS

# **ADMINISTRATION**

#### **Gestion des droits**

 $\mathbf x$ Correction sur le droit « WEB : MISE EN PAGE DES EDITIONS.NET » permettant la mise en page de documents en impression.

## **NAVIGATION**

#### **Bloc-notes**

 $\mathbf x$ Correction sur le bloc note concernant l'effectif du service.

#### **Liste Patient**

 $\boldsymbol{\mathsf{x}}$ Correctif sur la recherche d'un patient pour afficher les patients sans statut d'identité.

#### **Messagerie**

 $\boldsymbol{\mathsf{x}}$ Suppression de la puce « Accusé de lecture » affiché à tort lors de la composition d'un message interne.

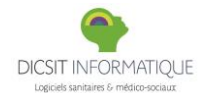

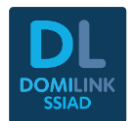

 $\boldsymbol{\mathsf{x}}$ Correctif qui permet de ne plus pouvoir ajouter un individu archivé dans une liste de diffusion. Il n'y a pas de recadrage des listes existantes, les individus archivés présents dans ces listes doivent être retiré manuellement.

#### **DOSSIER PATIENT**

#### **GED**

- $\boldsymbol{\mathsf{x}}$ Il y avait un problème lors de la création de la GED physique lorsque le nom de famille n'était pas remonté via l'interface bureautique. Ce problème a été corrigé
- $\mathbf x$ L'envoi sous le format IHE\_XDM d'un document GED via la messagerie n'est possible que pour les patients dont l'identité est au statut récupérée ou qualifiée. Pour les patients au statut d'identité provisoire ou validée, la coche IHE sur la fenêtre de composition du message esty désormais grisé par défaut et non sélectionnable.

#### **Intervenants**

 $\mathbf{\hat{x}}$ Les informations de signature d'une convention de la page des intervenants patient ne remontaient pas correctement sur la fiche de l'intervenant et inversement. Un correctif a été apporté afin que les informations soient les mêmes peu import d'où les modifications soient réalisées.

#### **OPTIONS**

#### **Menus aides et contextuels**

 $\boldsymbol{\mathsf{x}}$ Il n'était plus possible de paramétrer une fenêtre sur un bouton : cela rendait impossible de créer un lien seulement visible sur Mobisoins. Ce problème a été corrigé.

### **ETATS**

# **Etats périodiques - Activité mensuelle**

 $\boldsymbol{\mathsf{x}}$ Correction sur l'édition de l'activité mensuelle qui se mettait en erreur.

#### **Tableau de bord SEGUR**

 $\boldsymbol{\mathsf{x}}$ Correctif sur l'indicateur « Taux de sollicitation du service INSi en % ». Celui-ci prend en compte également les appels INSI en dehors d'un séjour.

# **DOSSIER CHEVET**

#### **Cahier de transmissions**

- $\mathbf x$ Pour les utilisateurs ayant des droits en écriture limitée, il était possible d'annuler une transmission dont ils n'étaient auteur. Un correctif a été apporté.
- ✕ Correctif sur l'accès au cahier de transmission dans le cas où, un individu ne dispose plus de type. Dans ce cas, l'information du code individu s'affichera en auteur de la transmission. Exemple :

Par LJ3J, le 13/07/2023 à 08:19 **Constantes, Ajout** Prise de la constante END : 01

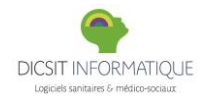

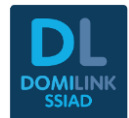

 $\boldsymbol{\mathsf{x}}$ Correctif sur la modification d'une transmission narrative, la cible, les données et l'auteur d'origine restent visibles.

#### **Evaluations**

- $\mathbf x$ Correctif sur les remontées des résultats d'évaluations dans le cas d'une planification avec plusieurs meta-évaluation dans le même passage.
- $\mathbf{\hat{x}}$ Pour les évaluations en mode graphique, on ne voyait plus les dernières évaluations renseignées. Ce problème a été corrigé.
- $\mathbf x$ Lorsqu'on réalisait un export des évaluations pour lesquelles on avait filtré le créateur (type d'intervenant), le fichier Excel ne contenait pas les mêmes donnés. Un correctif a été apporté.

#### **Plans de soins**

 $\mathbf x$ Correctif sur l'accès au détail d'un plan de soins dans le cas où l'intervenant du plan de soins ne dispose plus d'affectation au service en base de données.

### **INTERFACE**

#### **Interface bureautique**

- $\mathbf{\hat{x}}$ Correction de la collection {{Les plans de soins - Lettre de mission}} pour ne prendre en compte que les libéraux : dans le cas où un professionnel est enregistré à la fois dans le répertoire des libéraux et celui des intervenants connexes, les soins pouvaient ne pas être présents dans la lettre de mission
- $\mathbf{x}$ Ajout de deux tris supplémentaires dans la collection {{Les suivis médicaux}} pour remplacer le tri « Suivi médicaux : date et heure » :
	- Suivis médicaux : date
	- Suivis médicaux : heure

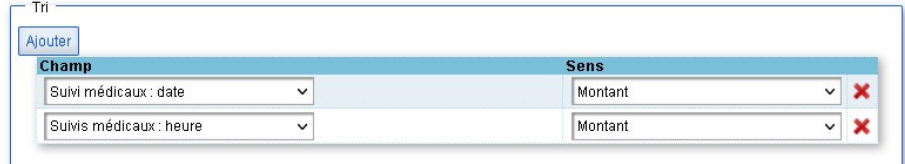

- $\mathbf x$ Correctif sur les champs {{Fréquences}} associés à la collection {{Les traitements}}.
- $\mathbf{\hat{x}}$ Correctif du champ {{Identité patient : Matricule INS (avec nature NIR ou NIA)}} pour que celuici s'affiche seulement sur un modèle bureautique pour un individu avec un statut qualifié.

**DMP**

 $\mathbf x$ Correction de la récupération de la date de naissance du test d'existence/consultation qui affichait une date non UTC. Ceci avait pour incidence 1 jour de décalage avec la date de naissance.

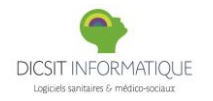

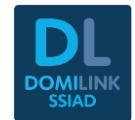

## **PUI/STOCK**

 $\boldsymbol{\mathsf{x}}$ Correction du calcul du conditionnement/quantité sur retour PUI/Stock. Si le conditionnement ne correspond pas à la quantité du retour, le conditionnement est supprimé et la quantité est enregistrée.

#### **Bureau des entrées HL7**

- $\boldsymbol{\mathsf{x}}$ Dû à un volume de documents trop importants dans les dossiers du bureau des entrées HL7, l'apparition de nouveaux fichiers étaient impossibles. Dorénavant un traitement est prévu pour faire le nettoyage des vieux fichiers tel que :
	- o Pour les logs : suppression des fichiers de plus de 3 mois
	- o Pour le dossier travail : suppression des fichiers de plus de 3 mois
	- o Pour le dossier Sauvegarde : suppression des fichiers de plus de 1 an
	- o Jour de nettoyage : tous les dimanches entre 21h et 23h

## **GESTION MULTI-PATIENTS**

**Commandes, modèles, matériel**

- $\mathbf x$ L'export Excel des commandes soignant n'était plus fonctionnelle. Un correctif a été apporté.
- $\mathbf x$ Le commentaire des bons de commande soignant/coffre apparait désormais sur l'édition du bon.

**Cahier de transmissions**

 $\mathbf x$ Les filtres / tris sur les niveaux d'importance des transmissions ne fonctionnaient pas correctement dans le cas où une transmission avait des niveaux d'importance différents en fonction des saisies. Un correctif a été apporté.

**Séances et évènements hors patient**

 $\mathbf x$ Correctif de performances sur le chargement des données des séances et événements en vue « Agenda ».

### **REPERTOIRES**

#### **Cahier de Transmissions - Cibles**

 $\mathbf x$ Le libellé d'une cible ne pouvait pas dépasser 40 caractères en saisie dans le répertoire alors que 80 caractères sont autorisés : correction de la limite effectuée.

# **Fin de Fiche version 3.85.04.14 du 29/01/2024**

[Anciennes Fiches Versions](http://dicsit.com/support/version/Nouveautes/Version/85.03_DomiLinkSSIAD.pdf)